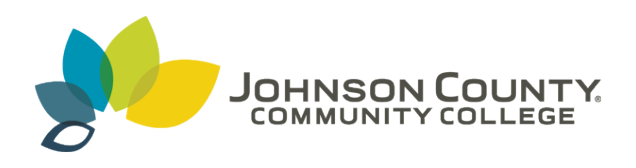

**Johnson County Community College [ScholarSpace @ JCCC](http://scholarspace.jccc.edu?utm_source=scholarspace.jccc.edu%2Fsidlit%2F41&utm_medium=PDF&utm_campaign=PDFCoverPages)**

[SIDLIT Conference Proceedings](http://scholarspace.jccc.edu/sidlit?utm_source=scholarspace.jccc.edu%2Fsidlit%2F41&utm_medium=PDF&utm_campaign=PDFCoverPages) **[Colleague 2 Colleague](http://scholarspace.jccc.edu/c2c?utm_source=scholarspace.jccc.edu%2Fsidlit%2F41&utm_medium=PDF&utm_campaign=PDFCoverPages) 2 Colleague 2 Colleague 2 Colleague** 

Summer 7-30-2009

# Your Inbox is Killing Your Productivity, Focus and Time: Getting to an Empty Inbox Everyday

Keith W. Krieger *Johnson County Community College*, kkrieger@jccc.edu

Follow this and additional works at: [http://scholarspace.jccc.edu/sidlit](http://scholarspace.jccc.edu/sidlit?utm_source=scholarspace.jccc.edu%2Fsidlit%2F41&utm_medium=PDF&utm_campaign=PDFCoverPages) Part of the [Adult and Continuing Education and Teaching Commons](http://network.bepress.com/hgg/discipline/804?utm_source=scholarspace.jccc.edu%2Fsidlit%2F41&utm_medium=PDF&utm_campaign=PDFCoverPages), [Science and Technology](http://network.bepress.com/hgg/discipline/435?utm_source=scholarspace.jccc.edu%2Fsidlit%2F41&utm_medium=PDF&utm_campaign=PDFCoverPages) [Studies Commons](http://network.bepress.com/hgg/discipline/435?utm_source=scholarspace.jccc.edu%2Fsidlit%2F41&utm_medium=PDF&utm_campaign=PDFCoverPages), and the [Technology and Innovation Commons](http://network.bepress.com/hgg/discipline/644?utm_source=scholarspace.jccc.edu%2Fsidlit%2F41&utm_medium=PDF&utm_campaign=PDFCoverPages)

#### Recommended Citation

Krieger, Keith W., "Your Inbox is Killing Your Productivity, Focus and Time: Getting to an Empty Inbox Everyday" (2009). *SIDLIT Conference Proceedings*. 41. [http://scholarspace.jccc.edu/sidlit/41](http://scholarspace.jccc.edu/sidlit/41?utm_source=scholarspace.jccc.edu%2Fsidlit%2F41&utm_medium=PDF&utm_campaign=PDFCoverPages)

This Presentation is brought to you for free and open access by the Colleague 2 Colleague at ScholarSpace @ JCCC. It has been accepted for inclusion in SIDLIT Conference Proceedings by an authorized administrator of ScholarSpace @ JCCC. For more information, please contact [bbaile14@jccc.edu.](mailto:bbaile14@jccc.edu)

# **Getting to Zero: Strategies for Emptying the Inbox**

**Keith Krieger, Technical Training Coordinator, Johnson County Community College kkrieger@jccc.edu**

## *Outlook's Inbox is*

- Not a to-do list
- Not a filing system
- Not a calendar
- Not a bookmark list
- Not an address book

### *4 strategies to deal with every message in the inbox*

- Delete
- Do (if the task in the email can be completed in 2 minutes or less)
- Defer (convert the email to an Outlook Task)
- Delegate (convert the email to an Outlook Task and Assign the Task)

### *An overflowing inbox causes problems*

- Which message is important? The inbox cannot prioritize by importance.
- The inbox is cumbersome to filter by task type, importance, start date, or due date.
- Searching and sorting takes longer when the inbox is full.
- We can have problems remembering which message contains a specific task.
	- o This requires us to re‐open messages to find what we have lost.
- Did I forget an important message?
- An inbox full of tasks is a constant reminder of how far we are from being done.

#### *Having an empty inbox can trigger two responses*

- I am not important, because I do not have any messages.
- Converting email to specific tasks means real work is necessary.

## *If an overloaded inbox is the problem*

- Remove the overload.
- Get to zero messages in the inbox. Not 5 messages, not 10, not 15, but zero.

## *First step: eliminate unnecessary columns from the inbox*

- Remove columns, specifically importance icons, message size, categories, colors, and flags.
	- o We want to focus on an individual message, one at a time.
	- o Removing unnecessary information allows us to focus.
	- o Right click those items, and then choose Remove This Column.

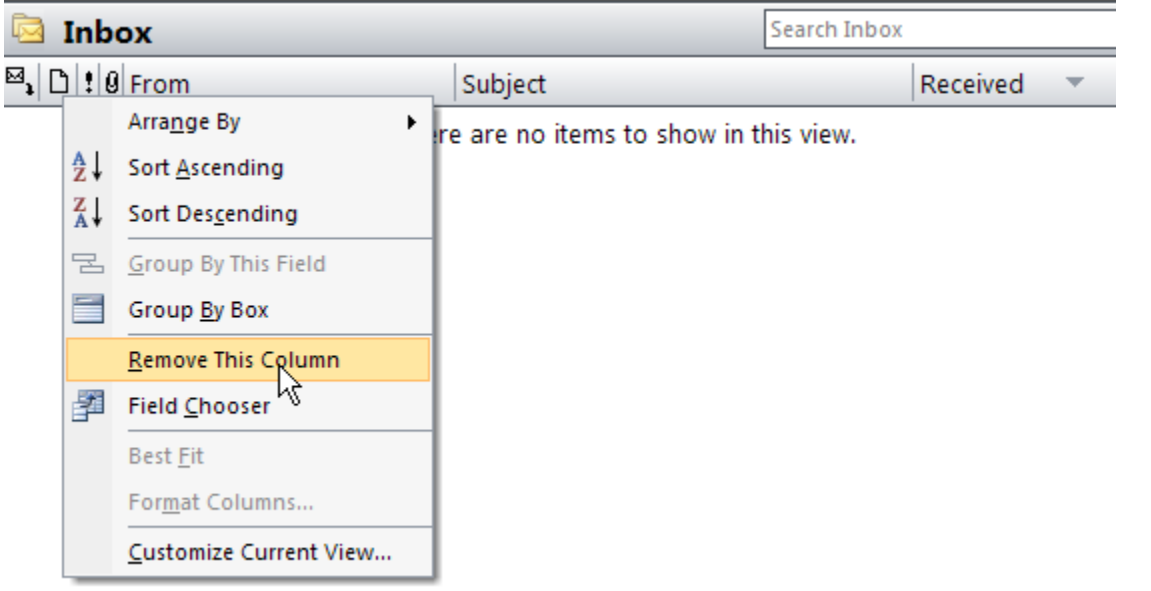

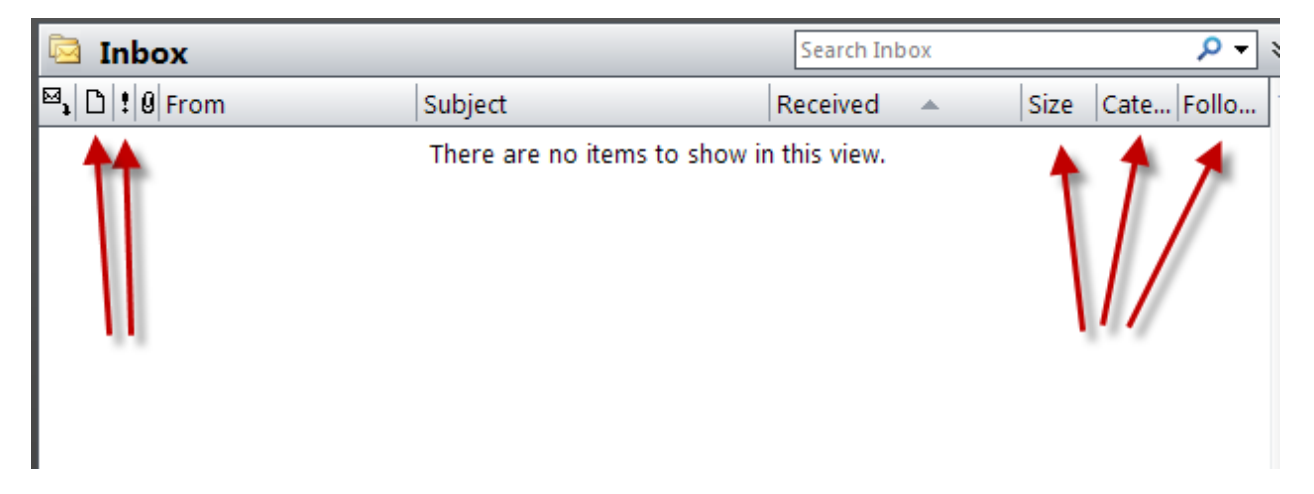

- Focus on each message by turning off all previews
	- o Choose View>Reading Pane>Off, and View>AutoPreview.
	- o Previews allow us to procrastinate and put off dealing with the message content.
- Sort the inbox by received date, ascending.
	- o Click the Received button to change the sorting, or
	- o Right‐click the Received button, and choose Sort Ascending.
	- o Focusing on the oldest message first helps avoid working only on newly arrived items.

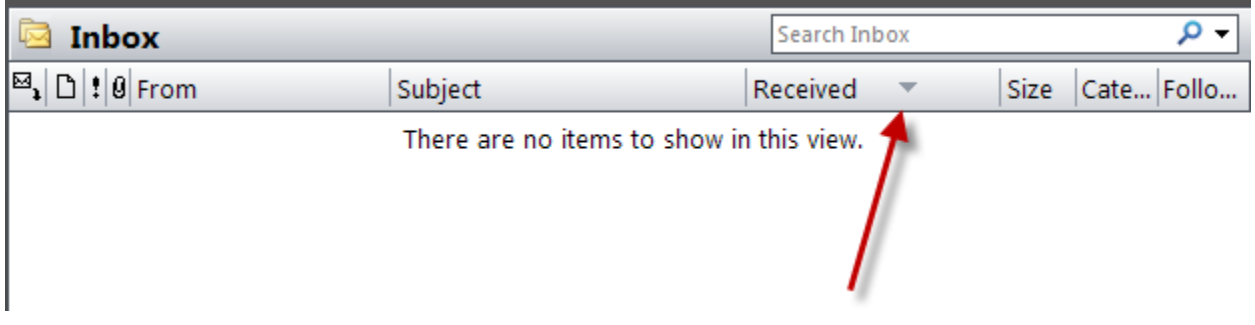

#### *Process messages*

- 1) Read personal messages first, and then delete them.
- 2) Delete spam.
- 3) Delete or move the FYIs and CCs messages to a folder. Reading those messages is optional.
- 4) Execute the 2-minute Do messages, then delete or file the message.
	- a) By replying to the sender that the task is complete, we can delete the message.
- 5) Move big tasks to Outlook's Task list.
	- a) Open the message, scan for information, and then close the message.
	- b) Drag the message to the Task button or Calendar button.
	- c) Set a start date, a due date, and a reminder date and time.

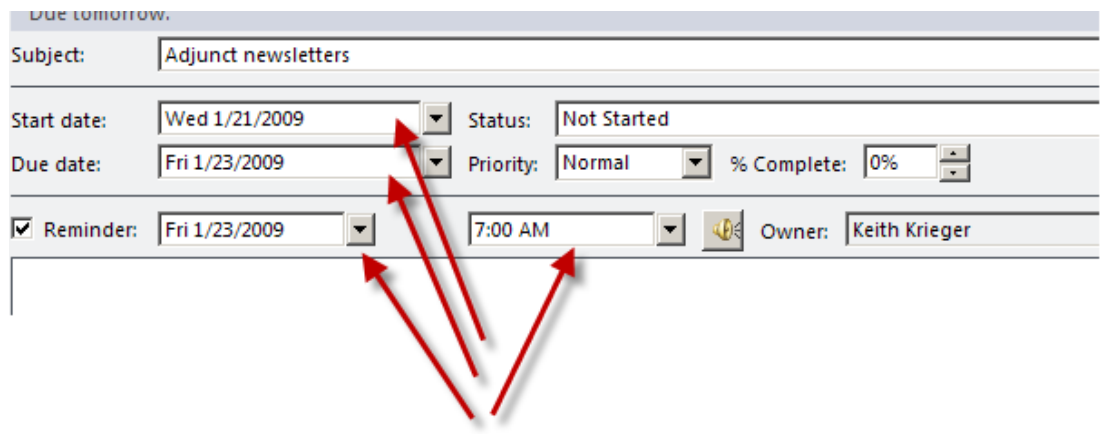

d) After creating the task, **delete** the message from the inbox.

- 6) Delegate the task to someone else
	- a) The process is the same as creating a task, except we assign the task to someone else.
	- b) Click the Assign Task button
		- i) Add the person receiving the task assignment
		- ii) Show recipient how to update progress.

#### **Newsletter strategy**

- Read quickly, keep for reference, and then delete.
- Alternatively, copy and paste relevant content to a document outside of Outlook.
- Do not save the newsletter to read later. We typically never get around to reading them.

#### *3 ways to move towards an empty inbox*

- Difficult approach
	- o Working from the oldest message, apply Delete, Do, Defer, or Delegate.
	- o Apply this to all messages in the inbox.
- Moderately difficult approach
	- o Set a recurring, daily task to process a set number of the oldest messages daily.
	- o This approach takes longer, but is more manageable.
- Easy approach
	- o Select everything in the inbox, and delete them.

## *Change the focus*

- Reveal Outlook Today to focus on tasks and appointments.
	- o Choose View>Toolbars>Advanced.
	- o Outlook Today is the first button on the left.
	- o You can set Outlook Today to start when Outlook starts.
- For the task list, change the view to show start dates and due dates of the current date **only.**
- The shorter the task list, the more likely we are to finish.

## **Further Reading**

Hurst, M. (2007). *Bit Literacy.* New York: Good Experience Press.